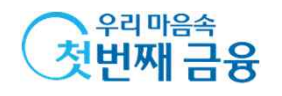

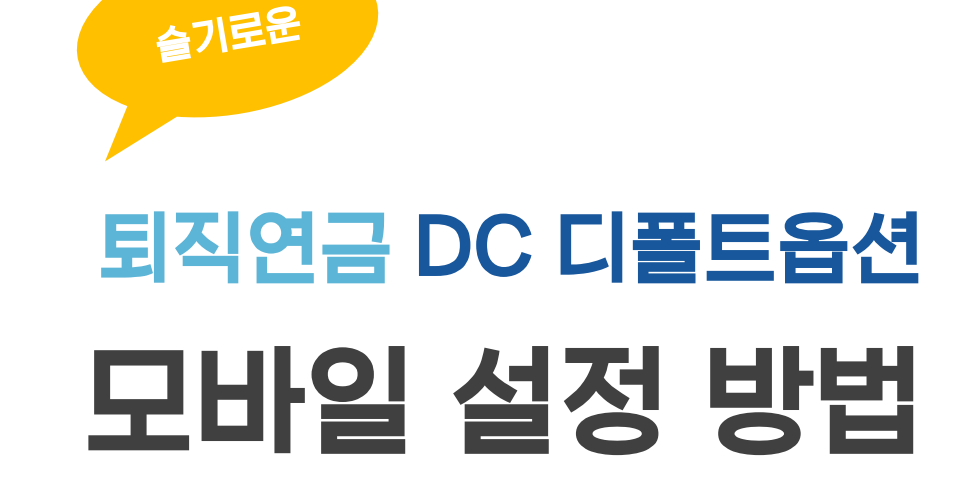

HAPPY LIFE - 우리은행 퇴직연금

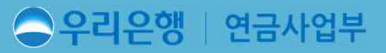

2023년 2월 말 기준으로 작성하였으며, WON뱅킹 UX/UI 개선에 따른 최신성을 보장하지 않습니다.<br>본 자료는 마케팅을 목적으로 하지 않으며, DC가입 고객의 WON뱅킹 이용 가이드 용도로 고객에게 제공 가능합니다.

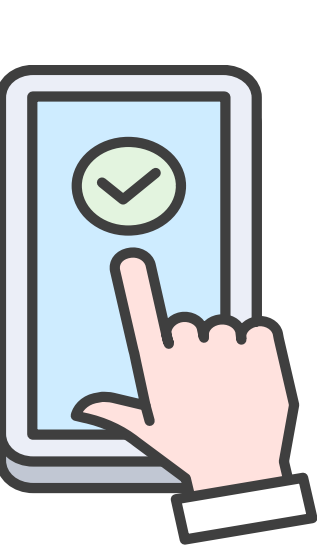

## **CONTENS**

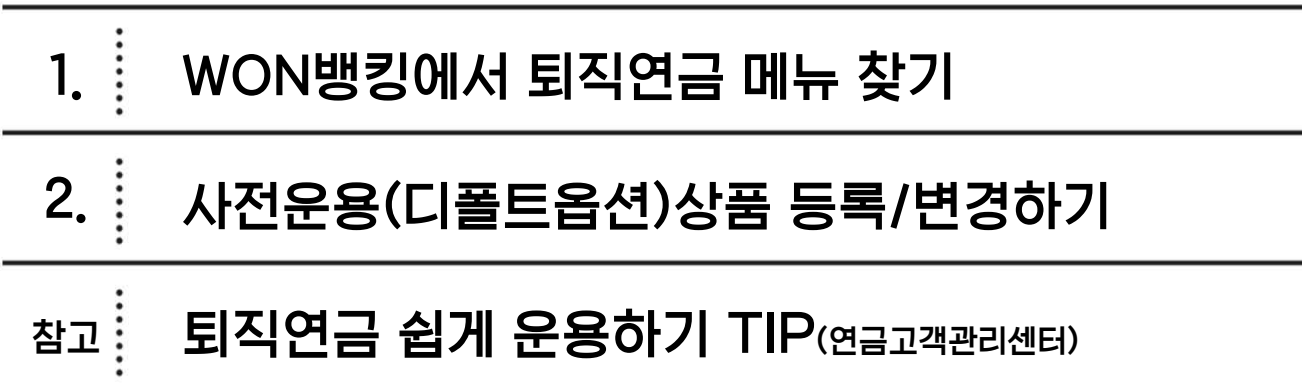

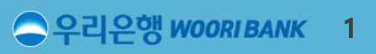

#### ● 우리은행 WOORIBANK 2

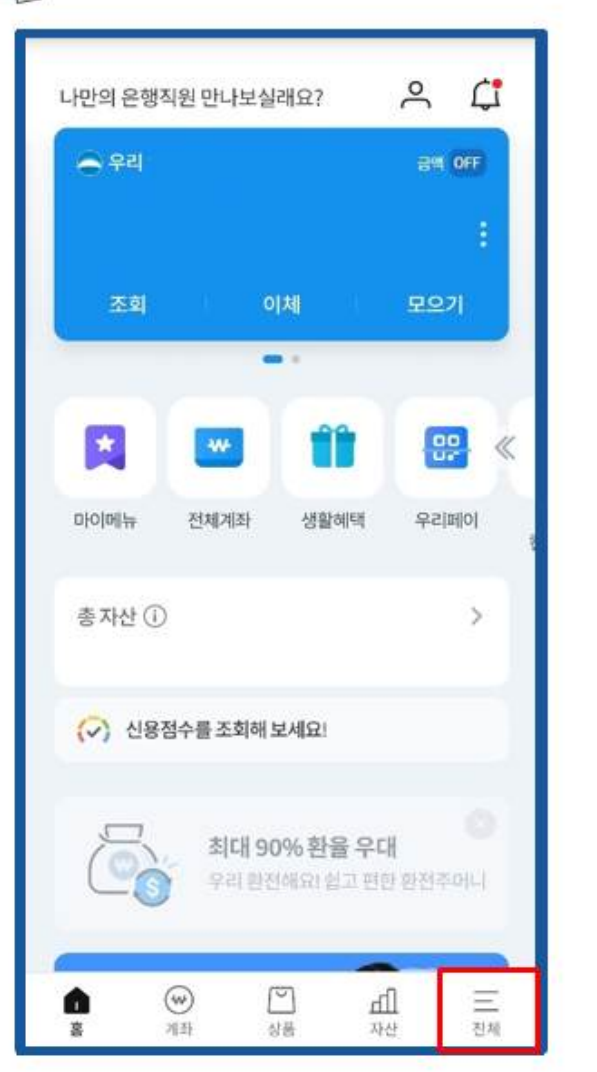

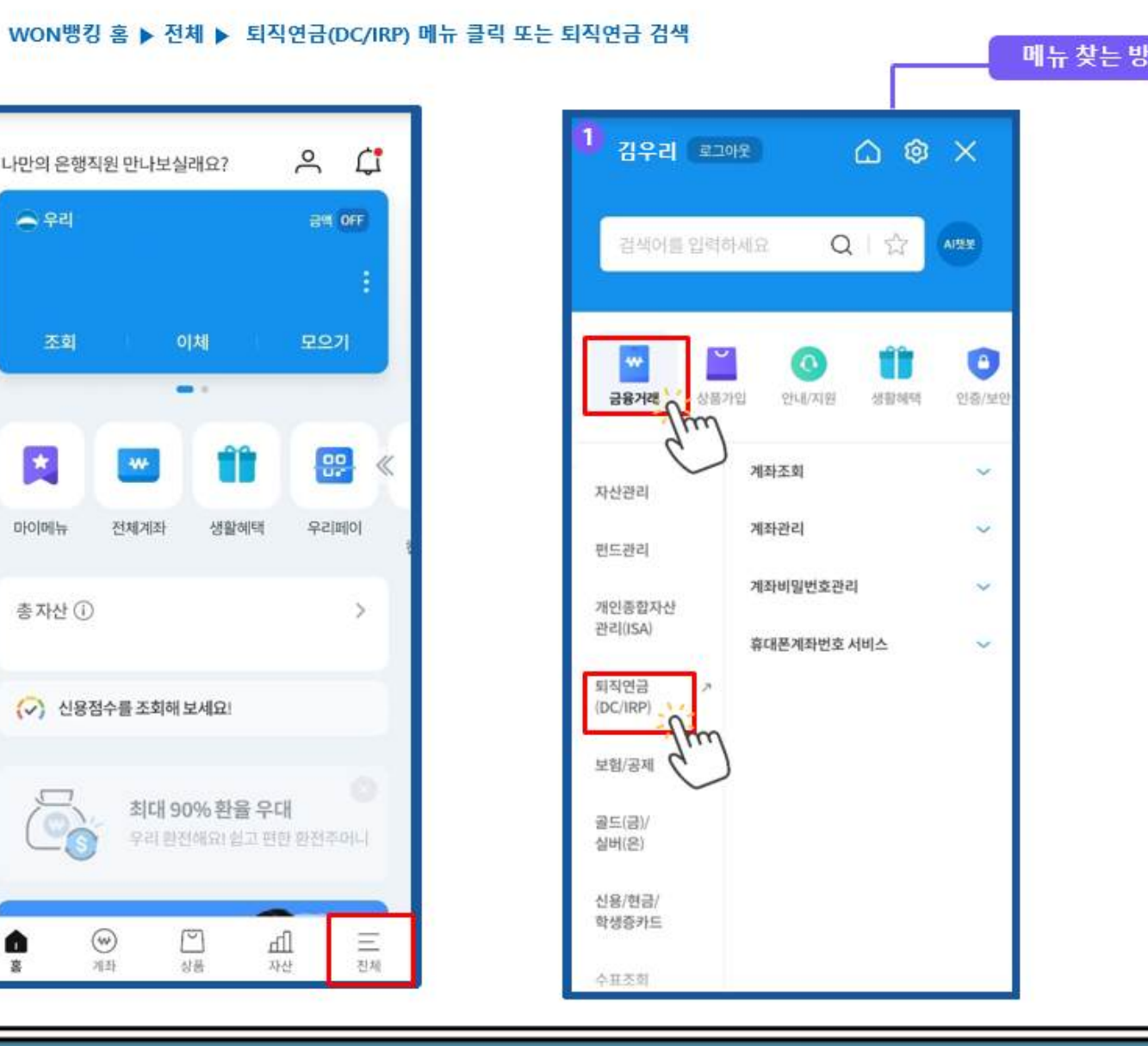

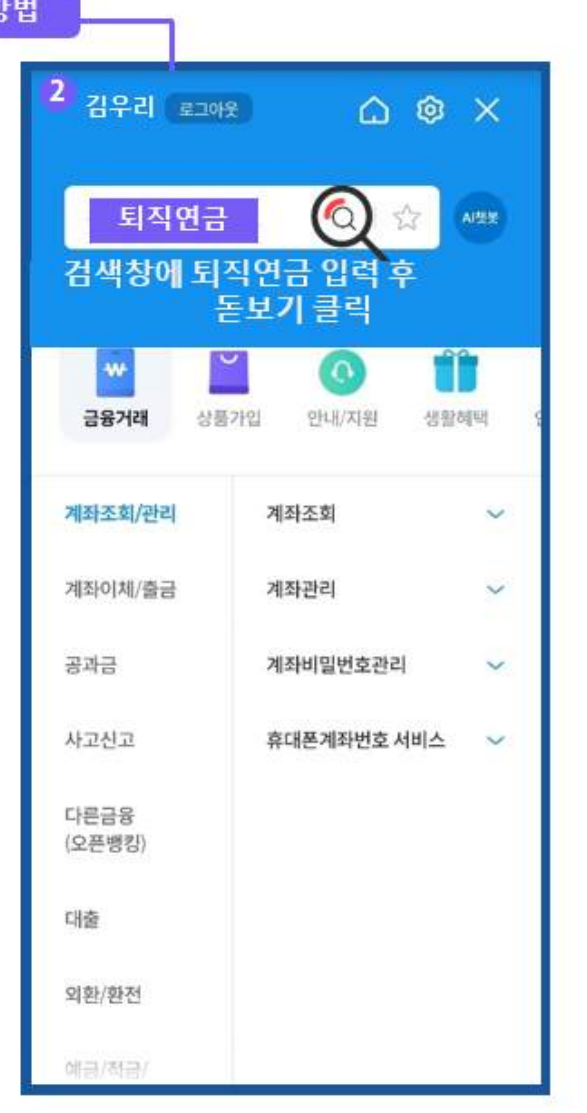

## 1. WON뱅킹에서 퇴직연금 메뉴 찾기

**DEN** 

퇴직연금 메뉴 찾기

### 1. WON뱅킹에서 퇴직연금 메뉴 찾기 <u>Windows Andrewitative Aspenia</u>

 $\sqrt{\frac{2}{n}}$ 

**WON뱅킹 홈 ▶ 전체 ▶ 금융거래 ▶ 퇴직연금(DC/IRP)▶ MY퇴직연금관리 ▶ 나의 현황 ▶ 운용자산 상세보기**

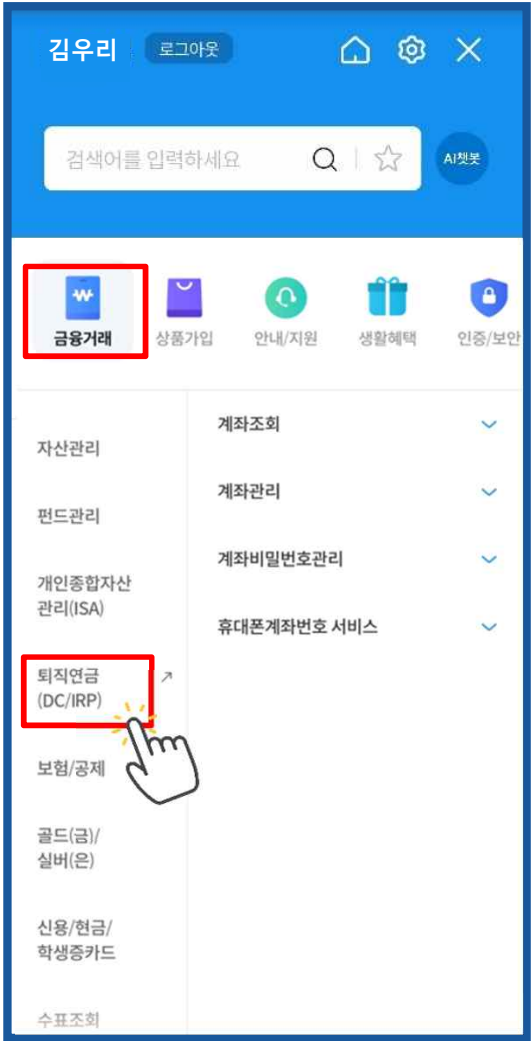

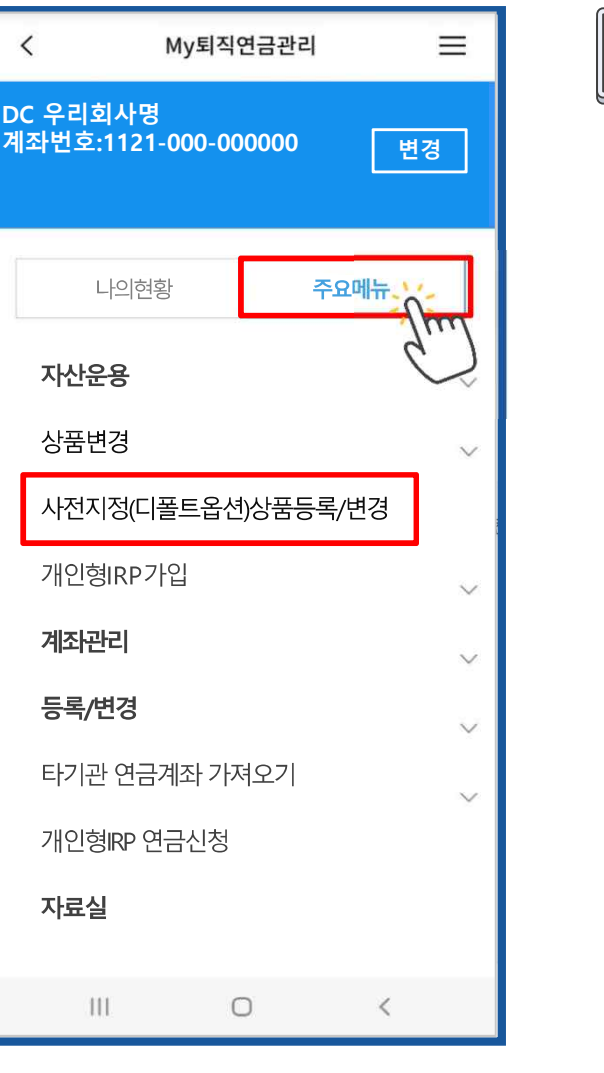

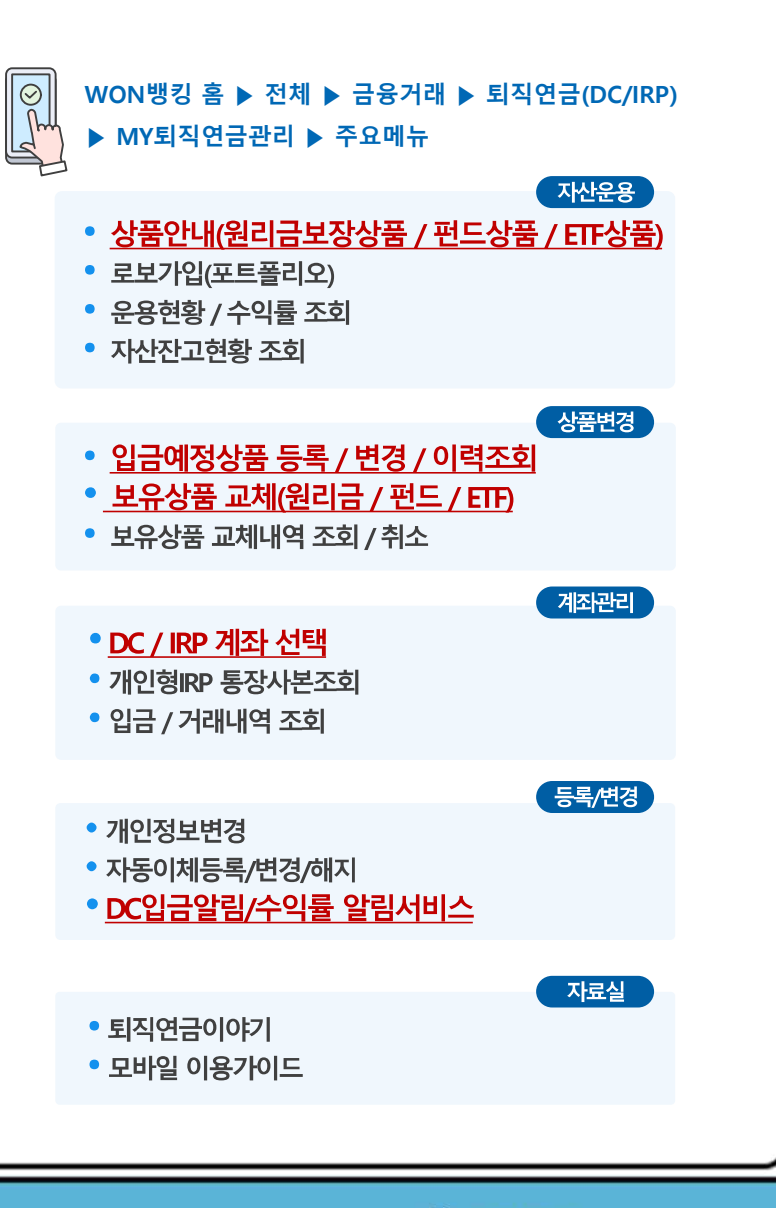

#### **수우리은행 WOORIBANK 4**

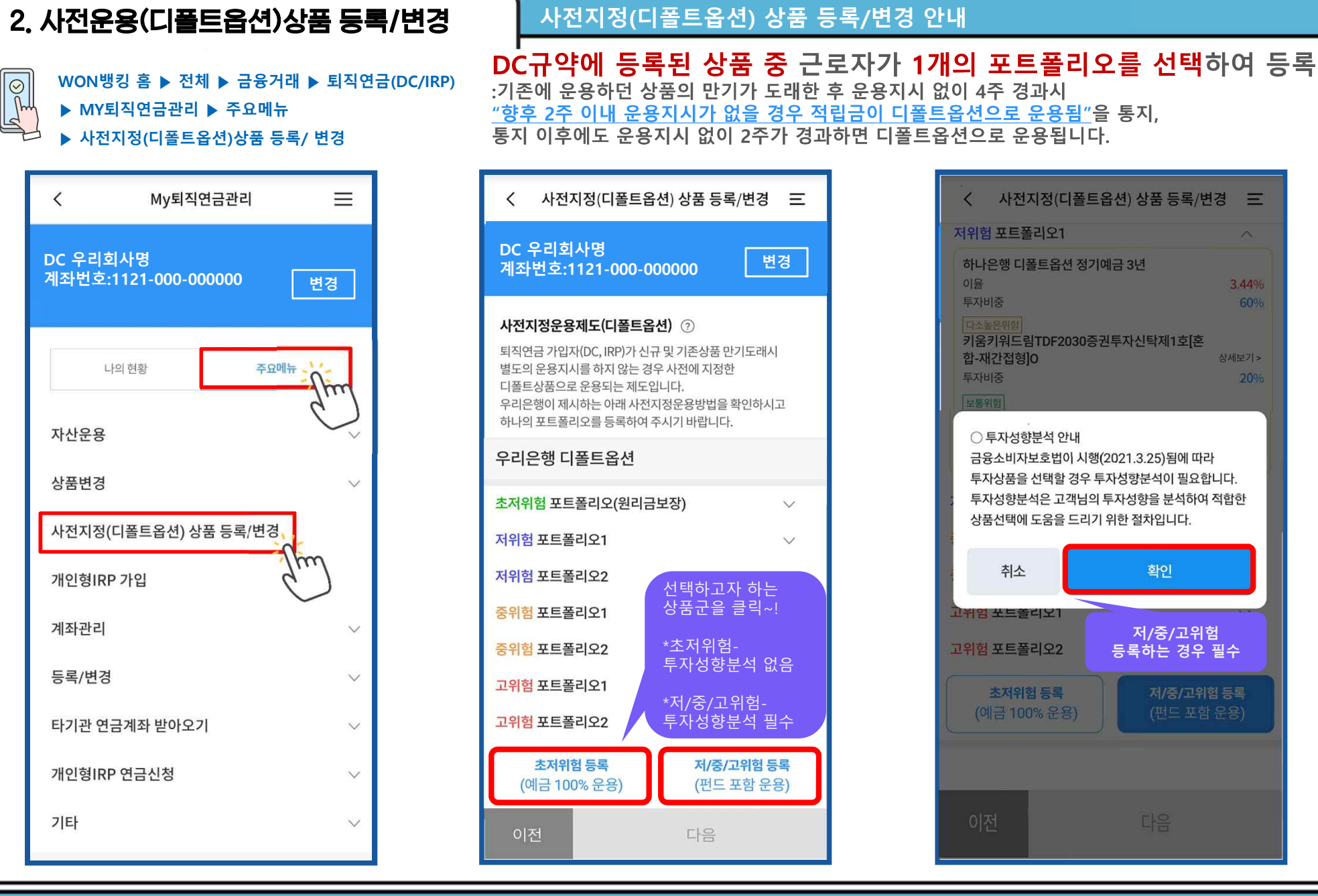

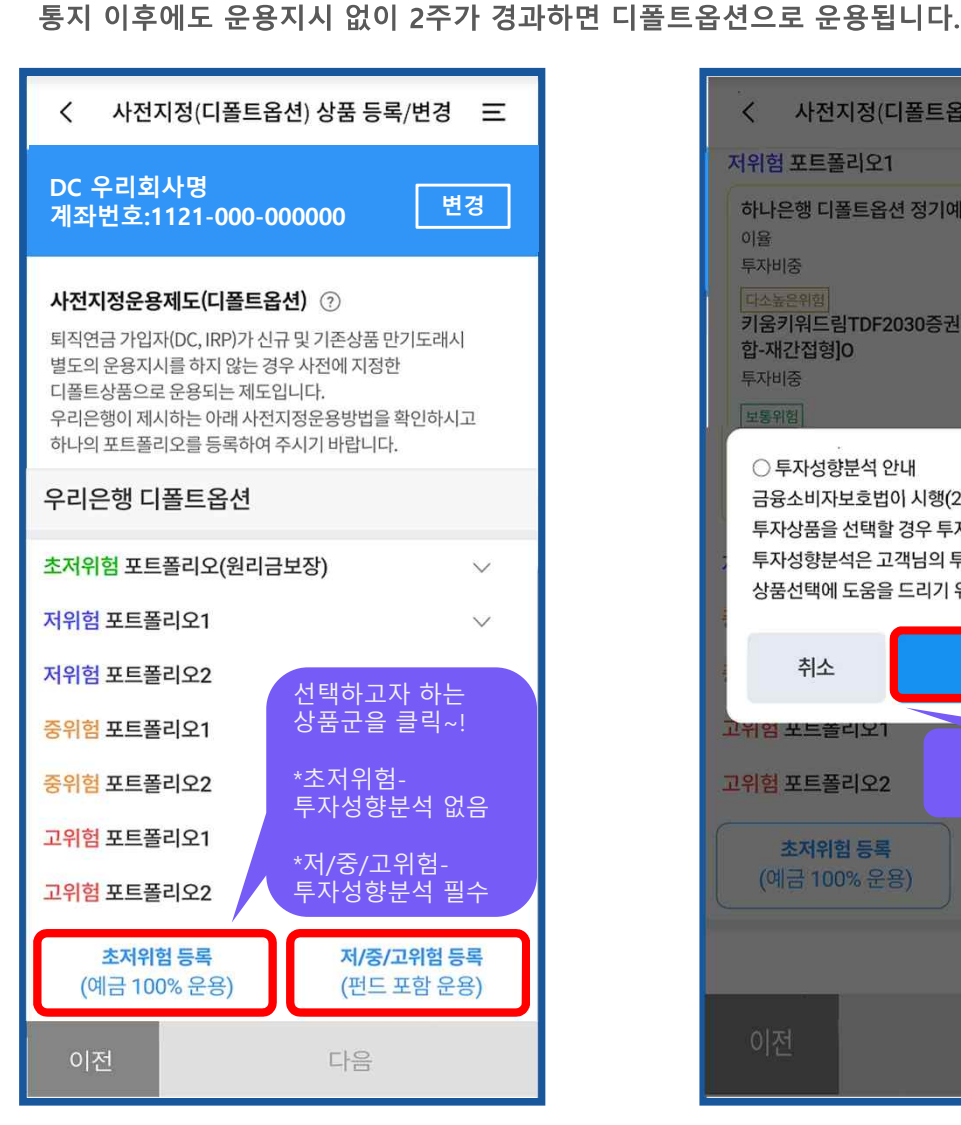

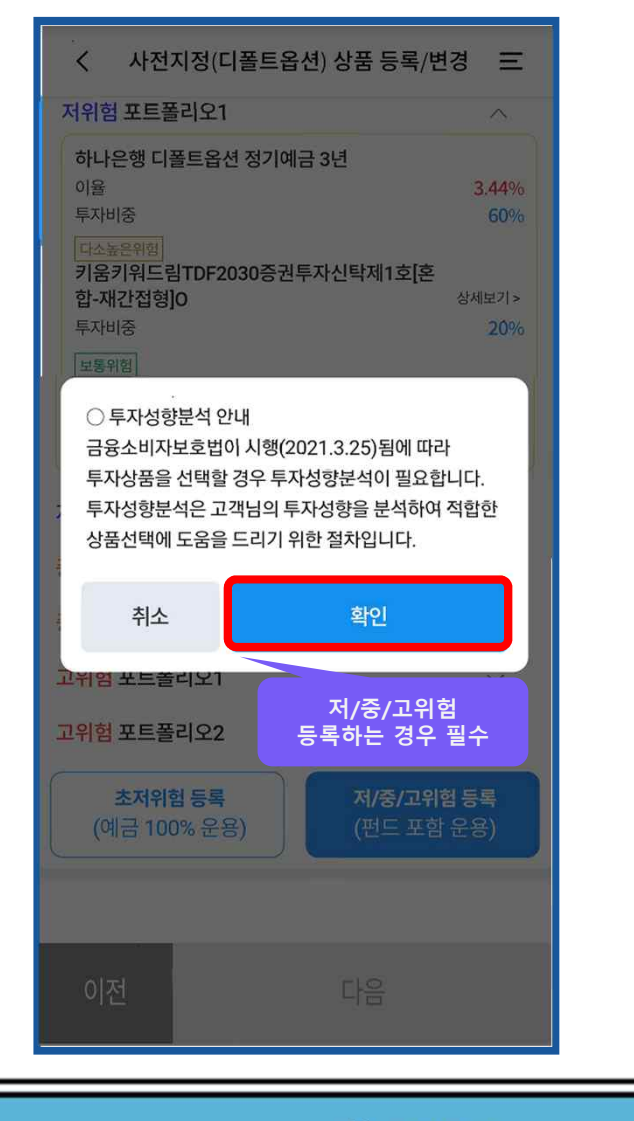

"향후 2주 이내 운용지시가 없을 경우 적립금이 디폴트옵션으로 운용됨"을 통지,

#### **수우리은행 WOORIBANK 5**

확인

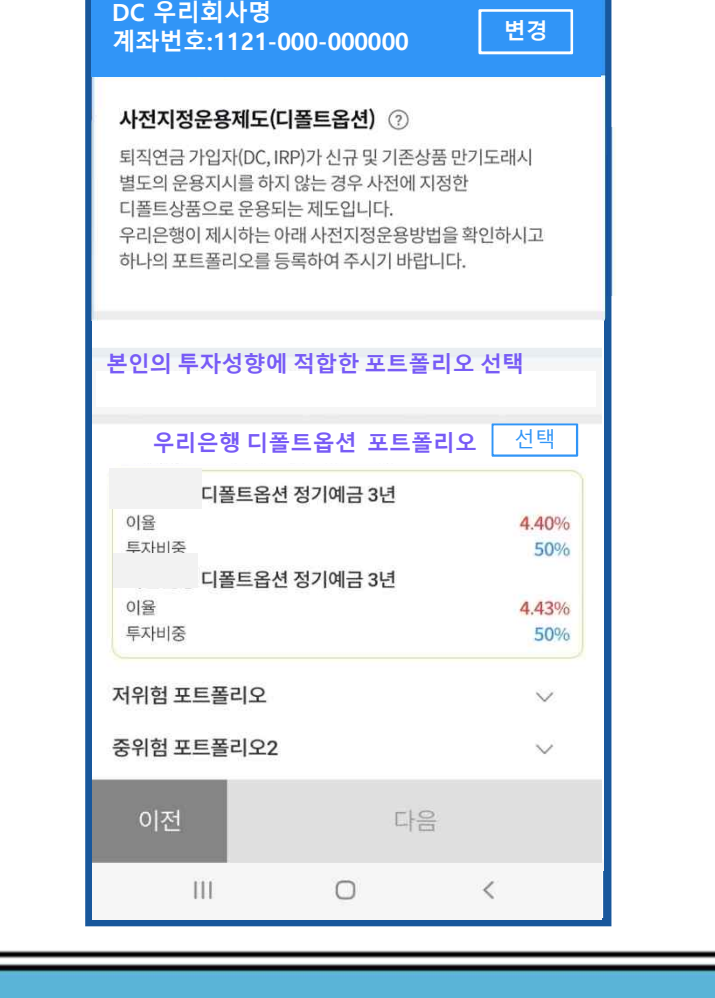

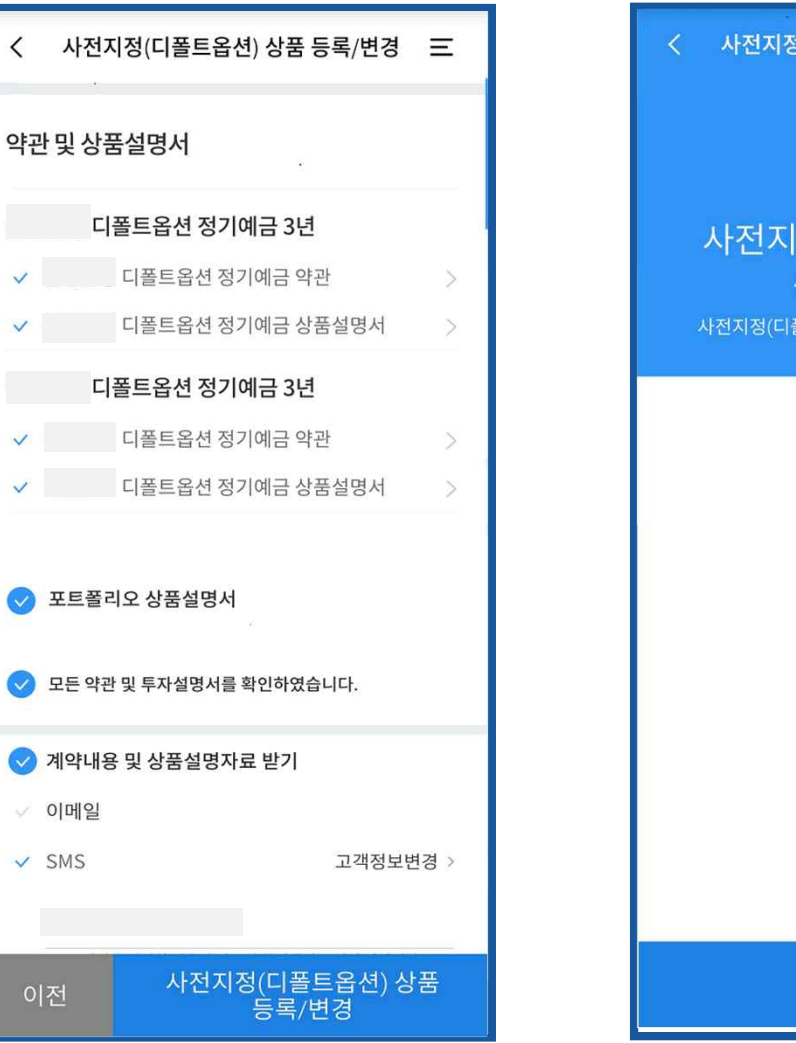

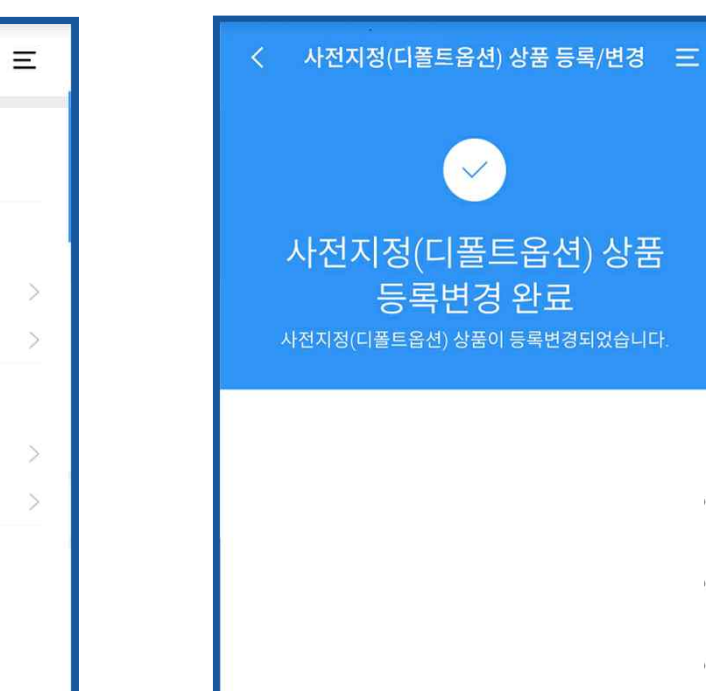

**WON뱅킹 홈 ▶ 전체 ▶ 금융거래 ▶ 퇴직연금(DC/IRP)▶ MY퇴직연금관리 ▶ 주요메뉴 ▶ 사전지정(디폴트옵션)상품 등록/ 변경**

## 2. 사전운용(디폴트옵션)상품 등록/변경

사전지정(디폴트옵션) 상품 등록/변경 三

 $\sqrt{\frac{2}{n}}$ 

 $\overline{\left( \right. }%$ 

**사전지정(디폴트옵션) 상품 등록/변경 안내**

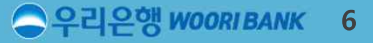

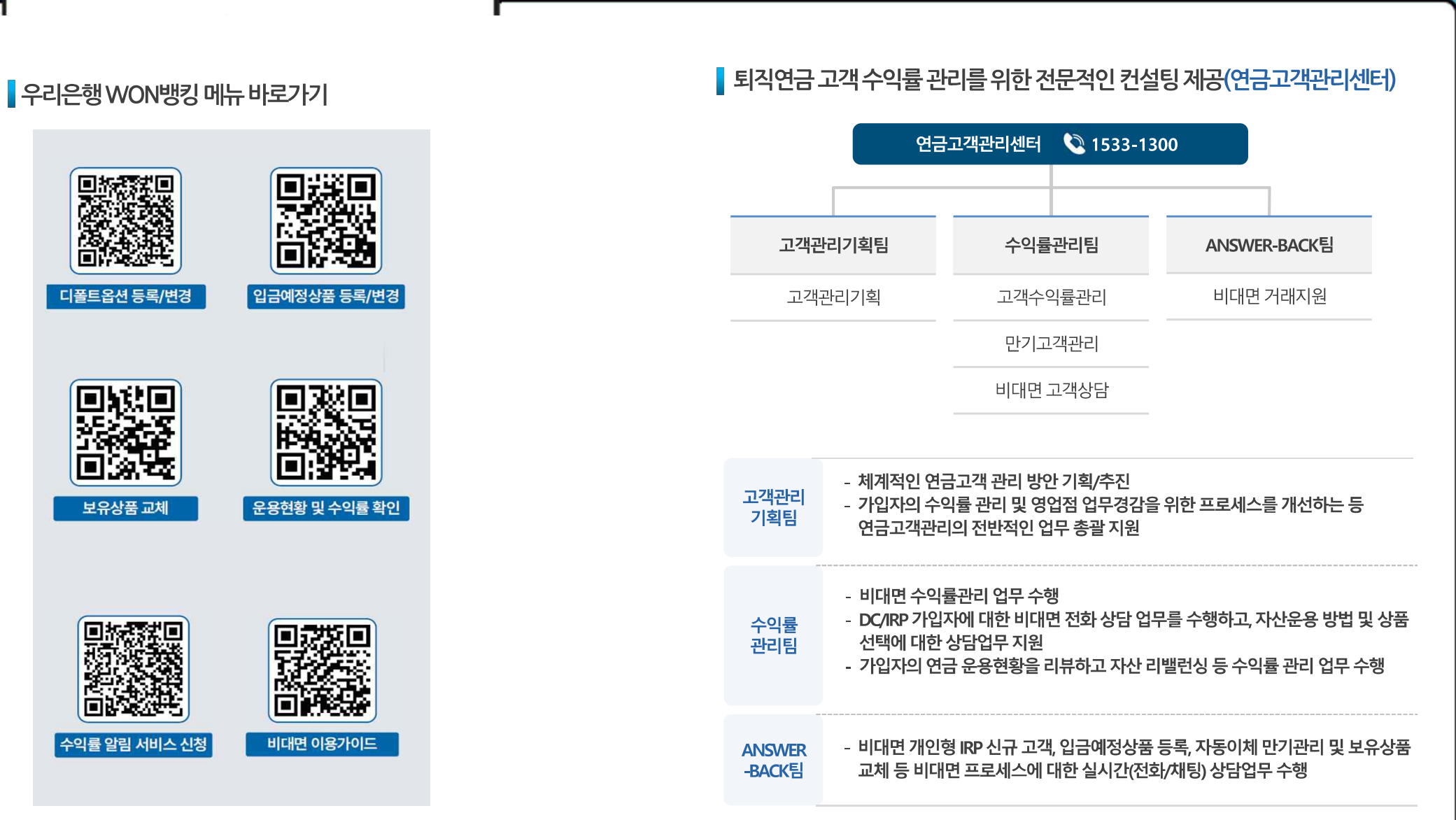

참고 : 퇴직연금 쉽게 운용하기 TIP **퇴직연금 콜센터 이용하기**

П

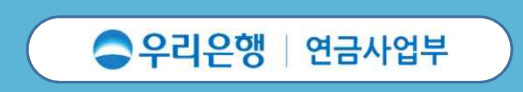

# 2 Mariller

퇴직연금 사업을 통해 근로자의 행복한 노후를 함께 준비하겠습니다.

고객과 함께 성장한 대한민국 대표은행,

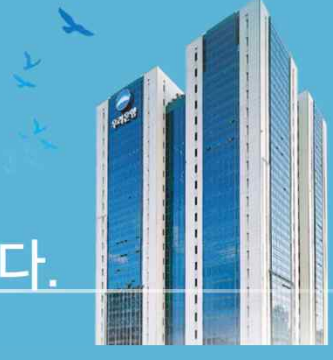